## **Bookmark Management System – Progress Report**

## 1. Changes

We made one minor change to our UI design:

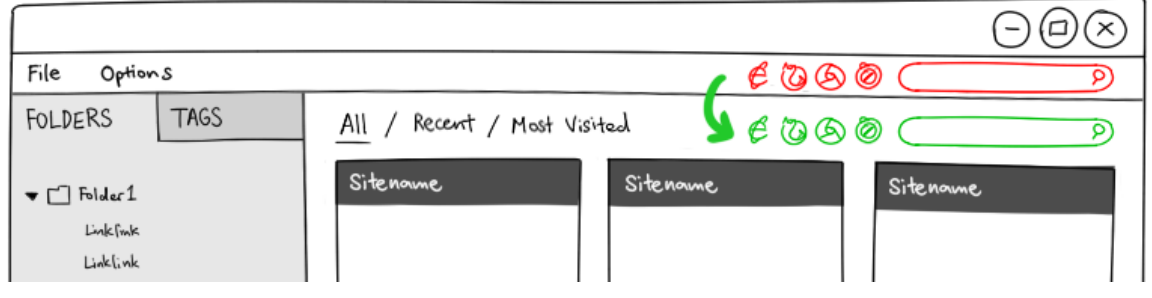

**Figure 1:** Change in UI design

We realised that due to the different ways that the different operating systems display the Menu Bar, we would not be able to include the search bar and browser buttons on the same bar. Therefore, we moved them down to the same level as the sorting buttons, above the link thumbnails.

## 2. UI Structure

There are 3 main components in the UI structure – The OrganizeView sidebar, the Bar, and the Grid section. The following diagram shows their positioning in relation to each other.

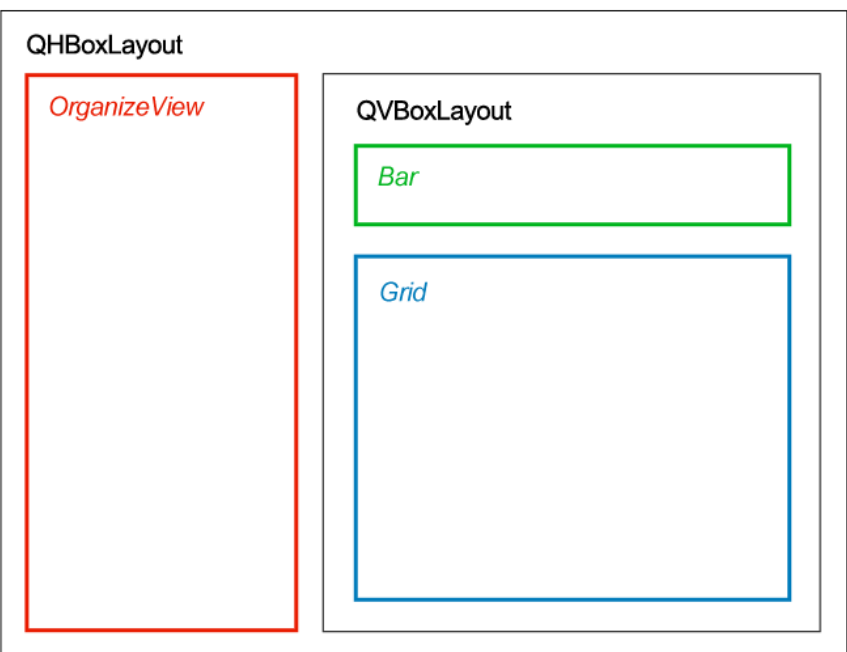

**Figure 2:** Main widget layout

OrganizeView utilises the QTabWidget class for the folder/tag tabbed views. The tag view simply uses buttons for each tag, arranged using QVBoxLayout, while the folder view utilises the QTreeView class to show the links in their respective folders.

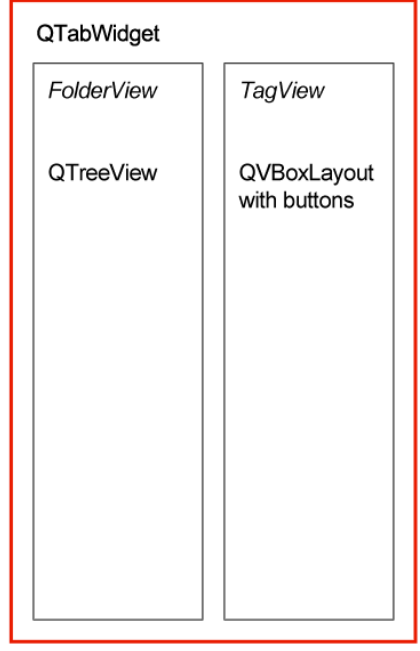

**Figure 3:** OrganizeView details

The Bar simply has buttons for browser launchers and a QTextBox for the search bar, arranged in a QHBoxLayout. The Grid utilises QHBoxLayouts within a QVBoxLayout for the grid appearance, with custom widgets for the respective bookmark thumbnails. This custom widget is needed in order to implement the overlay on rollover effect.

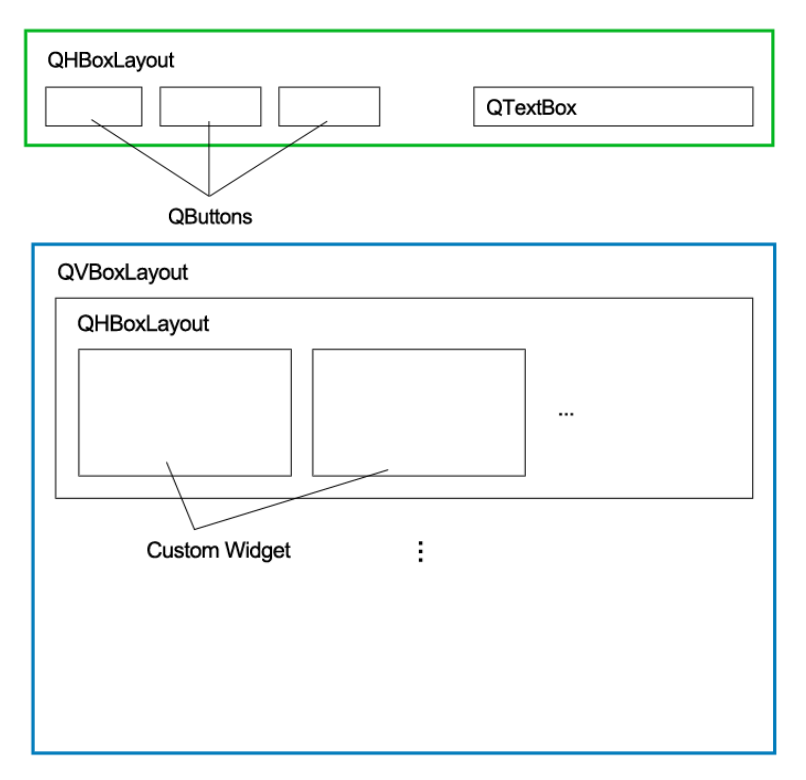

**Figure 4:** Bar and Grid details

## 3. Current Status

We are hosting our project on Google Code, using Subversion revision control. We have built the basic UI structure in Qt:

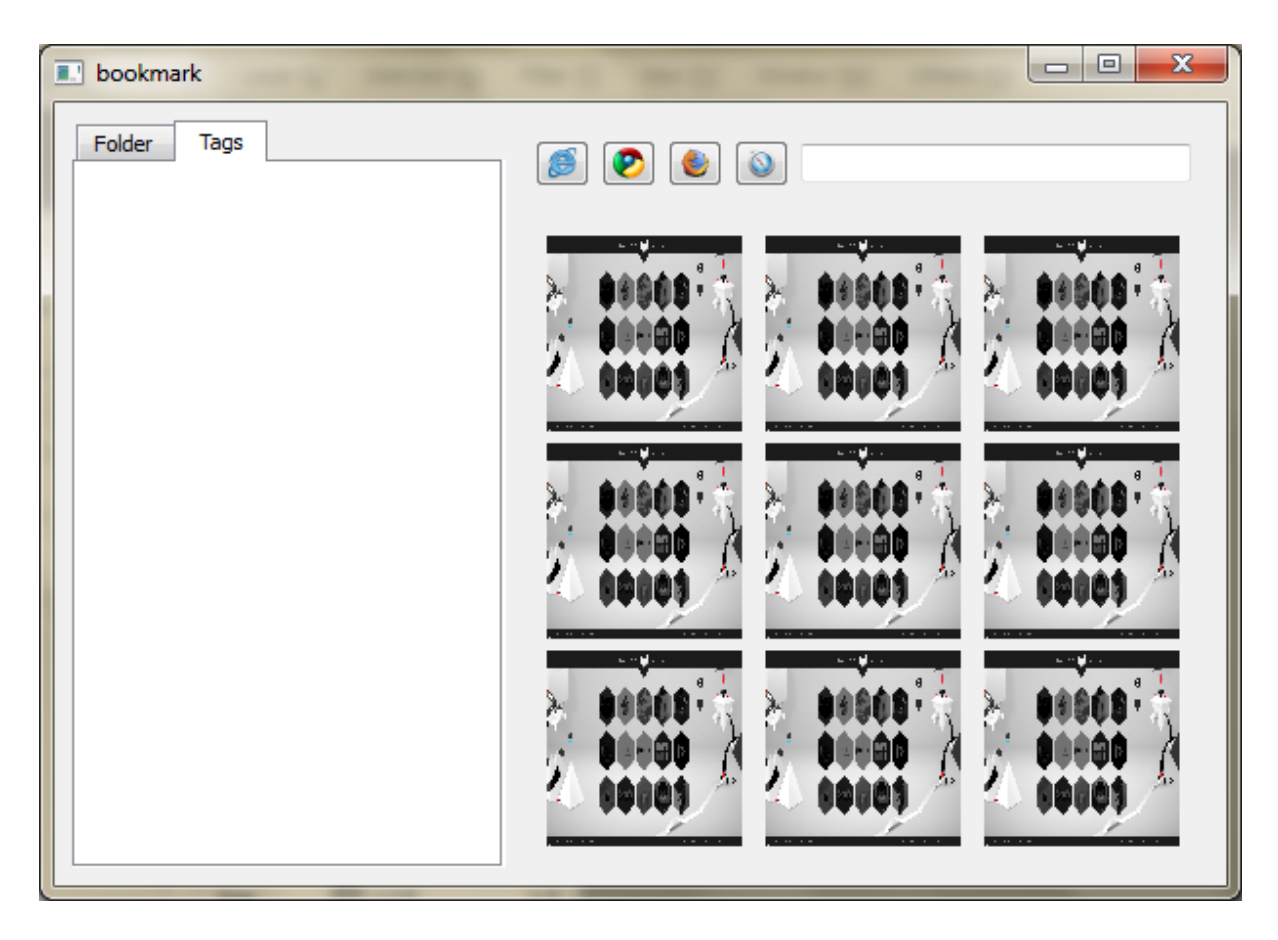

**Figure 5:** Basic UI structure built in Qt